# **MOUNTPC: plataforma** *web* **para apoio ao ensino de Instalação e Manutenção de Computadores**

**Jorge Eduardo Dullius dos Santos<sup>44</sup> Juliana Maria Antenor dos Santos<sup>45</sup> Lia Nara Balta Quinta<sup>46</sup> Marilyn Aparecida Errobidarte de Matos<sup>47</sup>**

# **RESUMO**

O processo educacional da disciplina de Instalação e Manutenção de Computadores enfrenta alguns problemas, tais como o alto custo para implementação e atualização de laboratórios e a rápida defasagem de equipamentos – o que dificulta o uso de manuais e livros técnicos. Considerando a constante transformação da educação em virtude do avanço da tecnologia, o consequente aumento de materiais tecnológicos e digitais desenvolvidos com a finalidade de melhorar o processo de ensino e aprendizagem e o alcance e flexibilidade de aplicações *web*, encontra-se nestas uma alternativa para os problemas supracitados. Sendo assim, este trabalho apresenta uma plataforma *web* que busca auxiliar o ensino de disciplinas relacionadas a Instalação e Manutenção de Computadores, por meio de questionários e conteúdos teóricos inseridos por professores - relacionados a mesma. Após pesquisas realizadas com seis docentes conclui-se que a plataforma desenvolvida cumpre com os objetivos de ser uma ferramenta auxiliar para o estudante e para o professor.

**Palavras-chave:** Objeto de aprendizagem. Hardware. Educação.

### **1. Introdução**

As metodologias utilizadas em sala de aula mudam constantemente em decorrência do processo histórico pelo qual passa a escola, como também, pelo avanço tecnológico, importante agente auxiliar no ensino. Santos (2013) afirma que o uso do computador é um suporte significativo durante o decurso das aulas, pois, permite a utilização de diversos recursos que auxiliam na compreensão das informações apresentadas. Muitos profissionais da educação procuram cada vez mais alternativas inovadoras para complementar ou substituir as

<sup>44</sup> Estudante do Curso Técnico Integrado em Informática no Instituto Federal de Educação, Ciência e Tecnologia de Mato Grosso do Sul (IFMS).

<sup>45</sup> Estudante do Curso Técnico Integrado em Informática no IFMS.

<sup>46</sup> Mestra em Biotecnologia na Universidade Católica Dom Bosco (UCDB). Professora do IFMS.

<sup>47</sup> Doutora em Meio Ambiente e Desenvolvimento Regional pela Universidade para o Desenvolvimento do Estado e da Região do Pantanal (UNIDERP). Professora do IFMS.

Revista Tecnologias na Educação – Ano 10 – Número/Vol.26

Edição Temática VIII – III Congresso sobre Tecnologias na Educação (Ctrl+E 2018) tecnologiasnaeducacao.pro/tecedu.pro.br

técnicas tradicionais de ensino, sendo que as mesmas têm o objetivo de auxiliá-los nas práticas educacionais, e não de substituir estes profissionais.

Ainda segundo o autor, um dos recursos mais usados atualmente são os Objetos de Aprendizagem (OAs), que representam grande parte dos materiais digitais desenvolvidos para fins educativos no Brasil. Tarouco et al. (2003, p.2) definem OAs como sendo "qualquer recurso, suplementar ao processo de aprendizagem, que pode ser reusado para apoiar a aprendizagem". A esse respeito, Machado e Silva (2005, p. 2) declaram que:

> Um objeto de aprendizagem tem como função atuar como recurso didático interativo, abrangendo um determinado segmento de uma disciplina e agrupando diversos tipos de dados como imagens, textos, áudios, vídeos, exercícios, e tudo o que pode auxiliar o processo de aprendizagem. Pode ser utilizado - tanto no ambiente de aula, quanto na Educação à Distância - como complemento, revisão ou reforço de um determinado conteúdo já estudado.

Entre os pontos positivos do uso dos OAs estão a possibilidade de aprender ou ser avaliado em qualquer lugar e ter um meio de acesso à informação. Isto os tornam uma ferramenta bastante interativa, dinâmica e flexível, podendo, em muitos casos, adaptar-se às necessidades do usuário (SANTOS, 2013). Dentre as diversas possibilidades de empregabilidade dos OAs, uma delas é a aplicação no ensino de conceitos e utilização de *hardwares*, como na disciplina de Instalação e Manutenção de Computadores — componente curricular dos Cursos de Educação profissional Técnica de Nível Médio Integrado em Informática do Instituto Federal de Educação, Ciência e Tecnologia de Mato Grosso Do Sul (IFMS), definida no Projeto Pedagógico de Curso (PPC) do ano de 2017.

A necessidade da oferta de um ensino técnico de qualidade se justifica pela alta demanda de emprego no país, em que uma das dificuldades encontradas é o preenchimento das vagas que surgem em função da necessidade de pessoal qualificado, sobretudo, de técnicos especializados. E para acompanhar esse crescimento, se faz necessária a composição de profissionais e a qualificação da mão de obra já existente (ZAIA, 2011).

Uma pesquisa realizada pelo Sebrae Nacional sobre os negócios mais promissores de 2017 afirma que os serviços de manutenção e reparação de computadores e equipamentos de informática estão listados entre as atividades que mais crescem no Brasil. De acordo com o site Agência Sebrae de Notícias (2017), "Um dos itens que chamaram atenção na pesquisa é que os serviços de reparação ganharam destaque, já que hoje as pessoas não estão comprando

coisas novas e sim reparando". Tal fato se justifica na atual crise econômica e redução de crédito, em que consertar os bens materiais pode apresentar menor custo do que adquirir novos.

Em concordância com o que foi dito, Damasceno e Oliveira (2013) afirmam que a capacidade de montar e desmontar, instalar e configurar microcomputadores está entre as características mais exigidas pelo mercado de trabalho ao Técnico em Informática. Tal afirmação demonstra a necessidade de um ensino eficaz da disciplina de Instalação e Manutenção de Computadores, em que se ensina e exercita as capacidades citadas anteriormente.

Diante do exposto, este artigo apresenta o resultado parcial do desenvolvimento de uma ferramenta alternativa em forma de OA, que tem como objetivo auxiliar o ensino de disciplinas relacionadas a Instalação e Manutenção de Computadores. Isto será alcançado através de uma plataforma *web* que permite a visualização dos componentes internos de um computador de forma digital, com uma seção para conteúdos teóricos, servindo como uma fonte de conhecimento disponível a qualquer momento e possibilitando a prática deste conhecimento através de questionários, tudo em um único repositório.

### **2. Justificativa Pedagógica**

O ambiente de ensino da referida disciplina, quando formado por aulas teóricas, videoaulas, modelos de peças reais e utilização de manuais impressos, apresenta várias limitações e representa um alto custo de manutenção aos centros de treinamento (SOUSA, 2008). Isto leva a crer que o ensino técnico também necessita de mudanças que visam a diminuição de custos, o que justifica o desenvolvimento de novas tecnologias que auxiliem na formação técnica destes profissionais. Santos (2013) considera que é necessário o uso de diversos recursos para o ensino da disciplina em questão para aplicação de práticas relacionadas às técnicas de diagnóstico, instalação e configuração dos computadores, assim como Damasceno e Oliveira (2013), que a consideram a matéria que mais necessita do uso destes recursos.

O ensino desta disciplina encontra alguns problemas, pois, para proporcioná-lo de forma eficiente, é importante que as instituições ofertantes possuam um aparato tecnológico atualizado e eficaz para a prática do estudante. Isto representa um alto custo para

implementação e atualização dos laboratórios (SANTOS, 2013). Ao considerar que essas instituições devem, também, oferecer componentes antigos, objetivando preparar o estudante para a manutenção de uma maior quantidade de computadores, esse custo se torna ainda maior.

Outro problema encontrado é a necessidade do estudante se deslocar à instituição de ensino sempre que quiser estudar ou praticar o conteúdo abordado em aula. Isto ocorre tanto por não ter o componente em questão em casa e pela possibilidade de danos a este nas tentativas de praticar sem supervisão, quanto por estar em processo de aprendizagem e não ter domínio do conhecimento necessário para a prática.

Segundo Santos (2013), as instituições de ensino usam ilustrações, manuais de componentes dos fabricantes e *hardwares* danificados para contornar os empecilhos citados, porém, apesar de resolver parcialmente o problema, ainda são formas pouco atraentes para o estudante se comparadas aos *softwares* educacionais. O uso de livros relacionados aos componentes de computadores, no ensino, muitas vezes se torna ineficaz, por conta da constante evolução dos equipamentos e consequente defasagem dos livros. Isto acaba levando o estudante a recorrer a sites na internet, em que as informações não estão concentradas e muitas vezes advindas de fontes não confiáveis, dificultando o uso destes como forma de estudo.

De acordo com Tarouco et al. (2014, p.12) "flexibilidade e possibilidade de reutilização são algumas das características de um Objeto de Aprendizagem, que facilitam a disseminação do conhecimento, assim como sua atualização". Tal afirmação, em consonância com a importância do uso de materiais atualizados no ensino da disciplina em questão, demonstra a necessidade de uma ferramenta que possa ter seu conteúdo facilmente manipulado.

Para implementação da plataforma *web* houve, então, uma preocupação quanto a atualização de conteúdos teóricos para prevenir a obsolescência destes. Para isto, a plataforma permite ao professor - ao criar uma conta com permissões administrativas – alterar, remover e adicionar conteúdos teóricos e questões. Para prevenir a inserção de informações enganosas na plataforma, o acesso a conta de administrador é restrito aos professores da Rede Federal de Ensino, possibilitando a confiabilidade nas informações apresentadas. Em contrapartida, o

acesso aos conteúdos cadastrados na plataforma não é restrito apenas para estudantes dos cursos técnicos em informática, podendo ser feito por qualquer um que se interessar.

# **3. Metodologia**

Este tópico será dividido em duas partes: a primeira corresponde ao processo de desenvolvimento do OA e descrição das tecnologias, linguagens e ferramentas utilizadas e a segunda corresponde à descrição do método utilizado para avaliação pedagógica do OA.

### **3.1 Desenvolvimento da plataforma**

Decidiu-se que o OA desenvolvido seria uma plataforma *web* por conta de sua acessibilidade e alcance de público. Para iniciar o desenvolvimento da plataforma, fez-se necessário, primeiramente, a definição de como a mesma funcionaria, como seria a navegação do usuário entre as telas e quais seriam suas funcionalidades. Estas foram pensadas de modo a ser uma alternativa aos problemas descritos anteriormente.

Para isto, optou-se pela criação de 3 principais funcionalidades: a primeira, chamada Consultar, oferece ao usuário acesso a conteúdos teóricos com imagens, vídeos e textos; a segunda, chamada Praticar, consiste em um questionário com exercícios de fixação; a terceira corresponde à possibilidade de inserção, remoção e atualização destes conteúdos por um usuário administrador, nas outras duas funcionalidades supracitadas.

Em seguida, foi realizada a criação do banco de dados e a prototipação de telas. Utilizou-se o modelo conceitual Entidade-Relacionamento para modelagem do banco de dados e o Diagrama Entidade-Relacionamento para sua diagramação (DATE, 2004). Para manipulação de dados utilizou-se o Sistema de Gerenciamento de Banco de Dados PostgreSQL (MILANI, 2008). Os protótipos das telas foram feitos com atenção ao *design,* usabilidade e facilidade de navegação, tendo a intenção de serem usados como um padrão para o desenvolvimento da mesma, o que permitiu a ocorrência de poucas alterações em sua aparência final.

Posteriormente, iniciou-se a escolha das linguagens e tecnologias para implementação da plataforma. Foram utilizadas a linguagem de marcação de hipertextos HTML (W3C, 2017) e a linguagem de estilos CSS (SILVA, 2008), além de componentes do *framework Materialize* para personalização e estilização por proporcionarem recursos compatíveis com a proposta inicial de *layout* das telas. As linguagens de programação escolhidas foram o PHP

(DALL'OGLIO, 2015) e o *JavaScript* (W3SCHOOL, 2018) pela facilidade de aprendizagem, pela quantidade de conteúdo disponível para estudo destas e por serem adequadas às necessidades da plataforma.

Foi utilizado, também, um editor de texto rico para *web*, denominado *QuillJS* (QUILLJS, 2018). Este editor permite a inserção de textos formatados no site e possibilita a exibição deste texto com a formatação que foi inserida. Além disso, imagens e vídeos também podem ser inseridos na região do texto que o usuário desejar, o que pode tornar o conteúdo mais dinâmico e com mais possibilidades de interação com o estudante - fator que contribui positivamente neste trabalho.

### **3.2 Avaliação Pedagógica**

O OA foi avaliado através de um formulário aplicado com seis professores do Instituto Federal de Educação, Ciência e Tecnologia de Mato Grosso do Sul, *Campus* Campo Grande, que ministram e/ou ministraram disciplinas relacionadas a Instalação e Manutenção de Computadores. A avaliação foi realizada mediante assinatura do Termo de Consentimento Livre e Esclarecido.

O formulário foi composto por dezoito questões sendo que os itens de avaliação foram distribuídos entre questões abertas, semiabertas, dicotômicas, de múltipla escolha e questões construídas a partir da escala Likert (LIKERT, 1932), com as seguintes opções de respostas: Discordo totalmente, Discordo parcialmente, Neutro, Concordo parcialmente e Concordo totalmente.

O objetivo do formulário foi verificar se os professores utilizariam o OA durante suas aulas, avaliar as funcionalidades da primeira versão, assim como alguns quesitos relevantes para a plataforma, tal qual sua importância, usabilidade, navegabilidade, interface e possíveis melhorias. Para responder o formulário, os professores testaram o OA por meio de inserção de textos, imagens, vídeos e questões. Para tal, o OA foi disponibilizado *online* no endereço: [mountpc.com.](http://mountpc.com/)

# **4. Apresentação da Plataforma**

Ao acessar a plataforma, o usuário será direcionado para a Tela Inicial, ilustrada na Figura 1, em que pode decidir se deseja consultar ou praticar o conteúdo teórico. Poderá,

também, acessar a conta do usuário administrador ou obter mais informações sobre os criadores da plataforma.

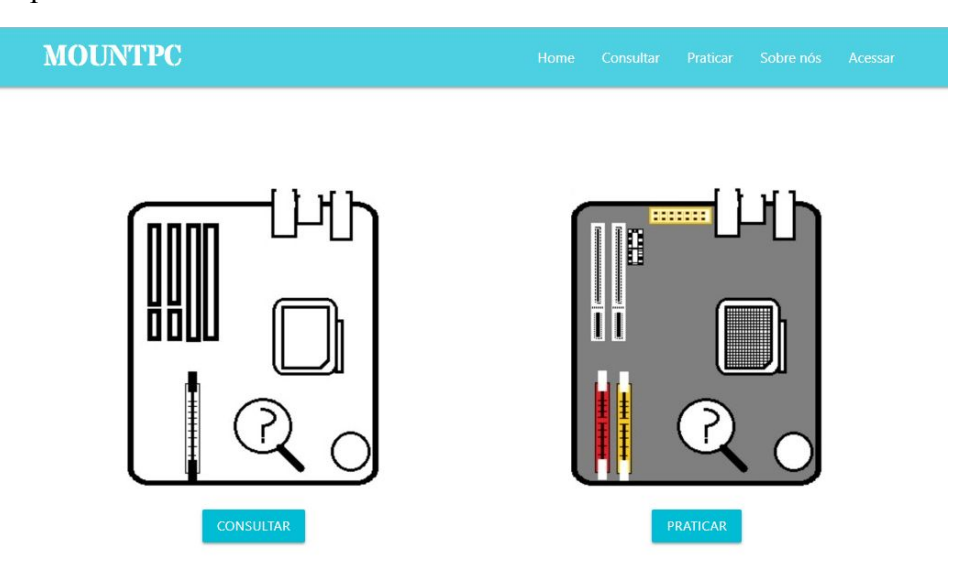

**Figura 1. Tela Inicial**

Caso o usuário escolha a opção consultar, deverá selecionar qual componente deseja estudar. Posteriormente será redirecionado para a tela que contém o conteúdo inserido referente ao componente selecionado, conforme ilustra a Figura 2.

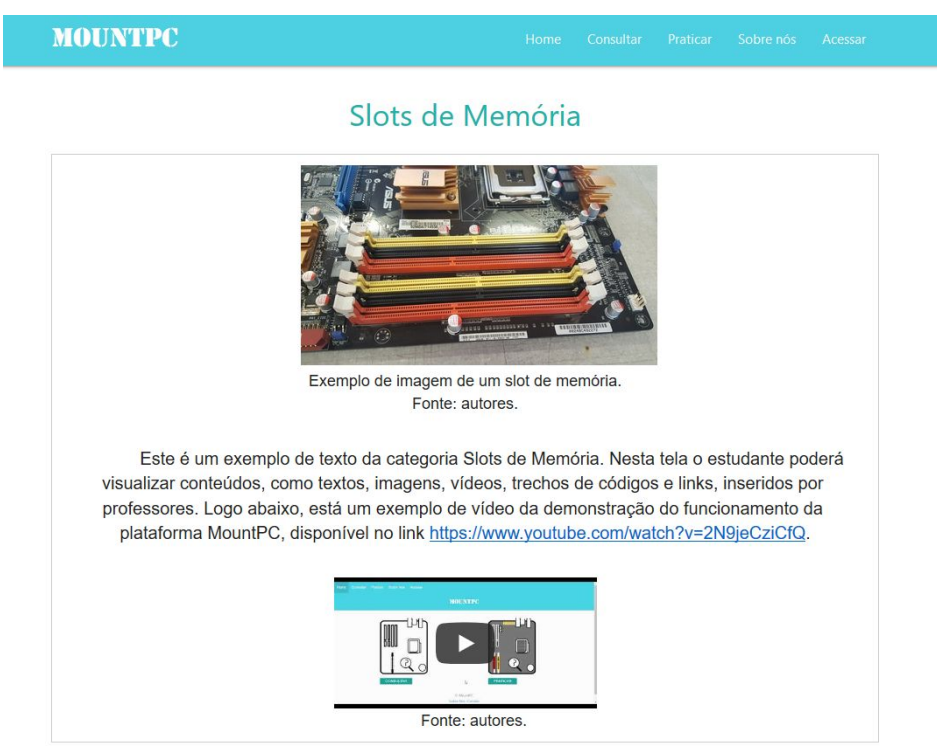

**Figura 2. Tela de Conteúdo**

Revista Tecnologias na Educação – Ano 10 – Número/Vol.26 Edição Temática VIII – III Congresso sobre Tecnologias na Educação (Ctrl+E 2018) tecnologiasnaeducacao.pro/tecedu.pro.br

Caso escolha a opção praticar, o usuário selecionará qual componente deseja estudar por meio de perguntas e será redirecionado para a tela de questionário, ilustrada na Figura 3, que contém um questionário com alternativas de múltipla escolha, relacionado ao componente selecionado. Ao responder a questão é mostrado ao usuário se sua resposta está correta ou não e é exibida a próxima questão.

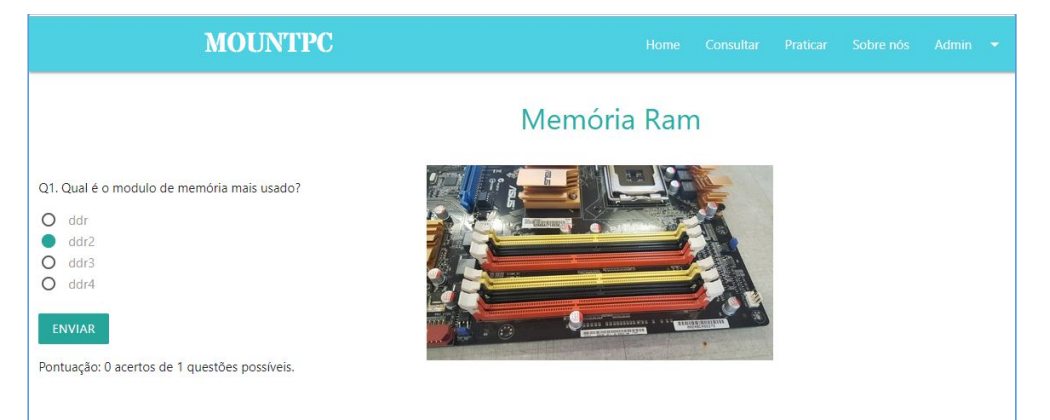

**Figura 3. Tela de Questionário**

A tela de acesso oferece a opção de criação de cadastro de uma conta com permissão de administrador e a opção de *login*, se já o possuir. Após realizar *login* no sistema, o usuário administrador terá acesso às telas Adicionar Conteúdo, Adicionar Questão, Editar Conteúdo e Editar Questão, ambas opções estão evidenciadas em vermelho na Figura 4. Na tela Adicionar Conteúdo há as opções de inserir informações como categoria, texto e, opcionalmente, imagens e vídeos, conforme ilustra a Figura 4.

| Selecione uma categoria:<br>Selecione       |            |                                        |                                                                    |  |             |      |  |    |        |        |                    |                          |   | Editar<br>conteúdo                        |
|---------------------------------------------|------------|----------------------------------------|--------------------------------------------------------------------|--|-------------|------|--|----|--------|--------|--------------------|--------------------------|---|-------------------------------------------|
| Texto<br>$I \cup$<br>B<br>Sans Serif $\div$ | 99 41<br>e | $\bullet$ $\Box$ $\Box$ $f_x$ $\equiv$ | H <sub>1</sub> H <sub>2</sub> $\equiv$ $\equiv$<br>$\mathcal{I}_x$ |  | $X_2$ $X^2$ | 石田 紅 |  | 10 | $\div$ | Normal | $\hat{\mathbf{v}}$ | $\underline{\mathsf{A}}$ | 贅 | Adicionar<br>questão<br>Editar<br>questão |
|                                             |            |                                        |                                                                    |  |             |      |  |    |        |        |                    |                          |   | Sair                                      |

**Figura 4. Tela de Adicionar Conteúdo**

Na tela Editar Conteúdo, ilustrada na Figura 5, o usuário administrador deverá selecionar em qual categoria está o conteúdo que ele deseja alterar. Posteriormente, será impresso no campo de texto o conteúdo já cadastrado no banco de dados, para que possa alterá-lo.

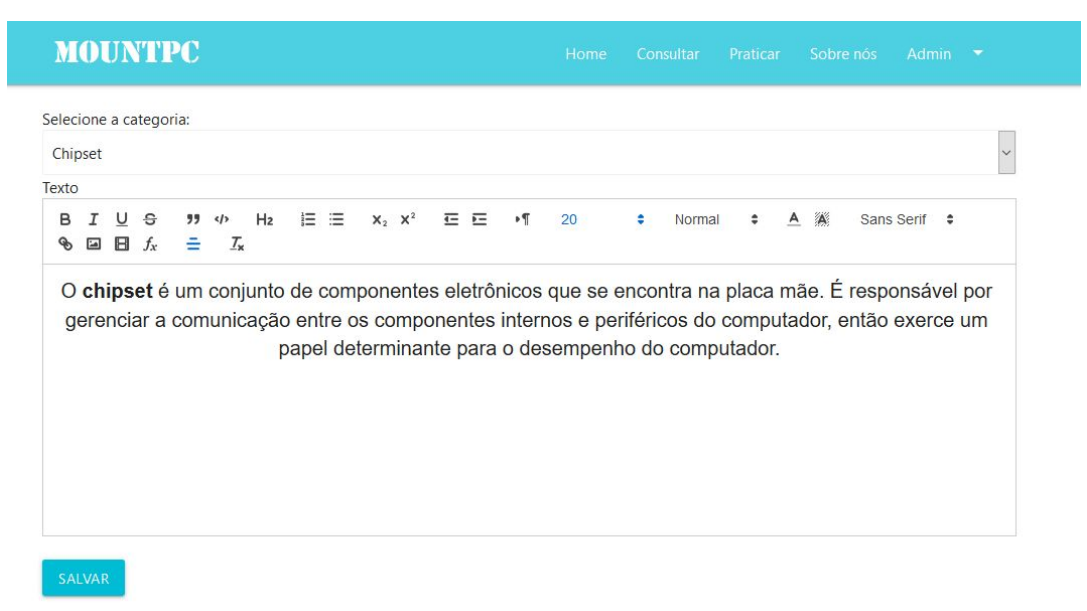

# **Figura 5. Tela de Editar Conteúdo**

A tela Adicionar Questão, ilustrada na Figura 6, dispõe de campos para a inserção de informações como Categoria, Enunciado, Alternativas, Resposta e, opcionalmente, uma imagem ilustrativa.

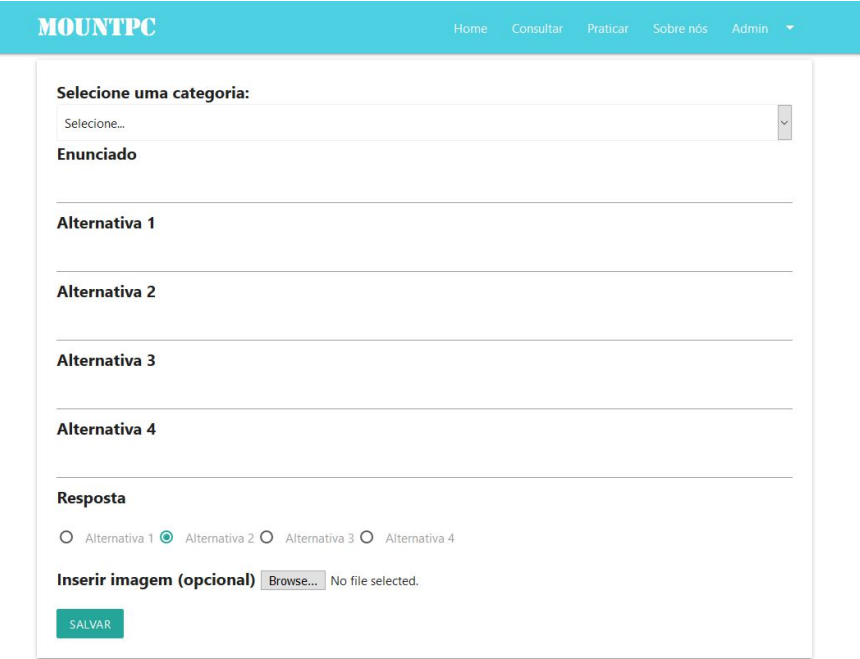

#### **Figura 6. Tela de Adicionar Questão**

Revista Tecnologias na Educação – Ano 10 – Número/Vol.26 Edição Temática VIII – III Congresso sobre Tecnologias na Educação (Ctrl+E 2018) tecnologiasnaeducacao.pro/tecedu.pro.br

A tela Editar Questão contém um campo para seleção da categoria em que se encontra a questão que o usuário deseja alterar. Ao clicar em editar, o usuário será redirecionado à mesma tela da opção Adicionar Questão, em que os campos estarão preenchidos com os valores que já estão cadastrados no banco de dados, para que possa alterá-los.

# **5. Trabalhos Correlatos**

Neste tópico serão apresentadas 3 ferramentas que possuem como objetivo auxiliar o ensino de disciplinas relacionadas a Instalação e Manutenção de Computadores, de forma a descrever as diferenças entre as ferramentas e o OA MountPC. Os trabalhos descritos a seguir correspondem a simuladores que buscam ser uma alternativa às aulas práticas da disciplina.

# **5.1 Simonta-PC**

Simonta-PC (SANTOS, 2013) é a denominação de um *software* de simulação que busca permitir a prática do estudante em um ambiente virtual tanto nas aulas de montagem quanto de manutenção de computadores. O mesmo sugere estratégias de ensino que podem ser seguidas pelo professor em sala de aula para aplicação do OA, sendo recomendado a exposição de aulas teóricas antes de sua aplicação. Portanto, foi desenvolvido para ser utilizado em sala de aula, com acompanhamento do professor. Segundo o autor, para utilização do Simonta-PC, além de conexão com a internet, deve-se ter um computador que utilize o *Windows* como sistema operacional, sendo necessário também o *software Flash Player* e, no mínimo, um processador Pentium II.

# **5.2 Simulador de Defeitos**

Segundo Santos (2013), Simulador de Defeitos é um jogo de perguntas e respostas desenvolvido pela *Intel Corporation Brazil*, que tem como objetivo resolver os problemas de um computador. O jogo simula a manutenção de partes físicas e lógicas através destas perguntas, permitindo que o estudante teste seus conhecimentos. Não foram encontradas, porém, atualizações do simulador nem funcionalidades para atualização das questões. Fato este que faz com que as informações do simulador tornem-se defasadas com o tempo. Além disso, a ferramenta pode ser utilizada apenas em computadores com sistemas operacionais

*Windows*, sendo que não foi encontrada documentação ou um repositório oficial do *software*. Por ser um simulador de defeitos, não apresenta conteúdos teóricos relacionados ao tema.

# **5.3** *Hard Game*

*Hard Game* é um *Serious Game* desenvolvido por Dias (2014) que simula virtualmente situações práticas de Manutenção de Computadores. Nele o estudante deve resolver algumas tarefas que são divididas por níveis de dificuldade, através do encaixe de processadores, módulos de memória RAM e placas de vídeo. Ao fim da resolução da tarefa, o estudante deve responder um questionário, inserido por um professor responsável por este, referente a tarefa desenvolvida e se obtiver êxito em suas respostas, poderá prosseguir de nível. Segundo Narayanasamy (2006 apud DIAS, 2014) *Serious Games* são jogos que têm como propósito o ensino ou treinamento, podendo incluir elementos lúdicos e de entretenimento.

Assim como o Simonta-PC, o *Hard Game* possui como objetivo ser uma alternativa às aulas práticas da disciplina. Por ser desenvolvido com *softwares* de tecnologia tridimensional como *Rhinoceros 3D* e *Unity 3D*, o *software* restringe seu público àqueles que tenham um computador que suporte tal tecnologia.

# **6. Análise e Discussão de Dados**

Com base nas ferramentas, descritas no item 5, serão apresentados pontos em que elas e a plataforma MountPC se diferem. Neste contexto, comparado ao Simonta-PC, o MountPC não tem como objetivo proporcionar aulas práticas, mas sim servir como um portal de referência para os estudantes da disciplina. Além disso, devido ao anonimato para acesso aos conteúdos e questões contidas na plataforma, não é necessário que o estudante esteja matriculado em algum curso ou que tenha um professor para instruí-lo – sendo possível que o professor utilize a plataforma em suas aulas, se preferir. Ademais, por estar disponível *online*, o MountPC não requer um sistema operacional específico nem *download*, podendo ser utilizado até mesmo em *smartphones* e *tablets*.

Outro ponto divergente entre as duas ferramentas é a permissão de atualização de conteúdos. O Simonta-PC é desenvolvido com conteúdos pré-estabelecidos, podendo ser alterados apenas pelos desenvolvedores em possíveis atualizações, o que pode dificultar o

trabalho colaborativo entre os docentes. Já o MountPC permite a manipulação dos conteúdos por parte de todos os professores que são cadastrados na plataforma.

Com relação ao Simulador de Defeitos, descrito no item 5.2, o MountPC permite a inserção e atualização de conteúdos e questões possibilitando a não defasagem das informações apresentadas além de não requerer *download* para sua utilização e por conter conteúdos teóricos sobre a disciplina. O *Hard Game*, que necessita de *download* para sua utilização, permite a inserção de questões por parte dos professores, mas não dispõe de funcionalidades para atualização dos outros conteúdos. Conclui-se, com base nos fatores expostos, que as ferramentas citadas e o MountPC têm objetivos diferentes sem que um anule o outro.

Diante do exposto, estima-se que a plataforma possa colaborar para o ensino nesta área. Desse modo, foram realizados testes com docentes para obter a análise destes profissionais sobre a plataforma em questão. Para a aplicação dos testes, foram selecionados seis docentes que ministram ou ministraram a disciplina de Instalação e Manutenção de Computadores no IFMS. Os docentes receberam explicações sobre as funcionalidades da plataforma, porém não foram treinados para utilizarem cada uma delas com o intuito de verificar a facilidade de sua utilização.

Os docentes responderam um formulário com perguntas separadas em 3 categorias. A primeira, tinha o objetivo de avaliar aspectos relacionados ao ensino da disciplina contendo perguntas aos docentes sobre: a utilização de livro em sala de aula, facilidade para encontrar materiais didáticos para a disciplina e a importância do uso de materiais atualizados nesta área. Após a aplicação do formulário, uma análise quantitativa das respostas de cada uma das questões foi realizada e descrita a seguir.

Sobre a utilização de livros em sala de aula, 66.67% dos docentes entrevistados informaram que não utilizam este tipo de material nesta disciplina. No que se refere à facilidade em encontrar materiais didáticos para utilização na disciplina, 50% dos docentes informaram que não consideram fácil encontrá-los. Por fim, todos os docentes entrevistados informaram que concordam totalmente com a afirmação de que é importante o uso de materiais atualizados no ensino da disciplina.

A segunda categoria do formulário continha questões relacionadas à plataforma *web* MountPC. O objetivo desta categoria era avaliar a importância e contribuição da plataforma para a disciplina, importância do trabalho colaborativo e do anonimato do estudante para acessar conteúdos e responder questões específicas.

Sobre estes temas, os resultados obtidos com o questionário apontam que 66.67% dos docentes entrevistados concordam totalmente e 33.33% concordam parcialmente com a afirmação de que o conteúdo apresentado na plataforma pode apresentar maior qualidade por conta do trabalho colaborativo – termo que se refere à possibilidade de inserção e/ou atualização dos conteúdos e questões pelos usuários com perfil administrativo.

No que diz respeito à possibilidade da plataforma contribuir para estudantes e profissionais interessados na área de Instalação e Manutenção de Computadores como um portal de referência sobre os assuntos estudados nesta disciplina, todos os docentes entrevistados concordam totalmente esta afirmação. Neste mesmo sentido, 83.33% concordam totalmente que a existência de uma plataforma *web* para a disciplina em questão é importante. Quanto ao anonimato possibilitado pela plataforma ao estudante, 66.67% concordam totalmente com a afirmação de que o mesmo contribui para o estudo da disciplina, principalmente por parte de estudantes com dificuldades no conteúdo.

Os docentes foram questionados sobre os pontos que a plataforma poderia contribuir para a disciplina, sendo que poderiam selecionar mais de uma alternativa e/ou inserir respostas adicionais nesta questão. Desse modo, os resultados da mesma apresentam a porcentagem de docentes que assinalaram cada um dos itens apresentados. Nenhum dos docentes apresentou informações no campo para inserção de itens adicionais presente na questão. Por fim, 83.33% dos docentes entrevistados afirmam que a plataforma pode contribuir para atualização do material apresentado aos estudantes e compreensão do conteúdo teórico da disciplina e 66.67% acreditam que a plataforma pode contribuir para a preparação do material didático utilizado em sala de aula.

A última categoria do formulário apresentava questões relacionadas às funcionalidades, navegabilidade e usabilidade da plataforma, além de conter uma questão para inserção de contribuições para a melhoria da mesma. Neste contexto, 83.33% dos docentes entrevistados concordam totalmente com a afirmação de que a permissão de inserção de imagens nos conteúdos e questões contidas na plataforma é útil e 16.67% concordam parcialmente com a mesma afirmação. Com relação à facilidade de inserção de imagens nos conteúdos e questões, 50% dos docentes entrevistados concordam parcialmente com a afirmação, 16.67% discordam parcialmente e 33.33% concordam totalmente. Sobre a utilidade da formatação de texto, 83.33% dos docentes entrevistados concordam totalmente com esta afirmação e os demais concordam parcialmente.

Quando interrogados sobre a quantidade de alternativas para as questões, 50% dos docentes acreditam que quatro alternativas são suficientes. Sobre este assunto, um docente relatou que a quantidade de alternativas poderia ser selecionada no momento da inserção das perguntas e outros dois professores apontaram preferir cinco ao invés de quatro alternativas para cada questão. Com relação à correção automática das questões, 83.33% dos docentes entrevistados consideram positiva a correção e apresentação da resposta correta de cada questão assim que o usuário a responde.

No que se refere ao fato da plataforma ser intuitiva e possuir navegação agradável, 66.67% dos entrevistados concordam parcialmente com ambas as afirmações. Coincidentemente, os demais concordam totalmente com as mesmas afirmações. Sobre o fato de considerar a utilização da plataforma cansativa, 83.33% dos entrevistados não concordam com esta afirmação. Todos os entrevistados afirmaram que usariam a plataforma MountPC em suas aulas.

### **7. Conclusões e Trabalhos Futuros**

A plataforma *web* MOUNTPC foi implementada para auxiliar o processo didático de disciplinas relacionadas a Instalação e Manutenção de Computadores por meio de conteúdos explicativos e exercícios de fixação. A mesma possui as funcionalidades denominadas Consultar e Praticar, em que o usuário pode acessar e praticar conteúdos sobre diversas peças do computador de forma unificada e gratuita, com informações atualizadas pelo professor sempre que necessário, visto que o banco de dados da plataforma pode ser incrementado por este, mediante cadastro.

Com o desenvolvimento da plataforma, almejava-se que a mesma tivesse um *design* agradável, boa usabilidade, facilidade de navegação e que fosse uma alternativa ao ensino da disciplina em questão. Desta forma, poderia servir como um portal que apresentasse conteúdos concentrados e atualizados de forma a evitar a defasagem das informações apresentadas aos estudantes. Com base nos resultados do formulário, descrito no item 6, foi possível observar que este trabalho alcança os objetivos propostos e que, segundo os docentes que o responderam, seria utilizado em sala de aula.

Não espera-se, com esta plataforma, substituir as aulas práticas da disciplina, e sim disponibilizar, ao estudante, uma plataforma de estudo e fixação dos conteúdos relacionados a mesma, e ao professor, um meio de disponibilização de conteúdos teóricos e de fixação. Almeja-se que a plataforma tenha seu conteúdo constantemente atualizado e incrementado por professores da Rede Federal, permitindo a não obsolescência destes conteúdos em consequência do avanço tecnológico dos componentes de *hardware*.

Espera-se também que a plataforma facilite o processo de aprendizagem e de procura por conteúdos por parte do estudante e que seu anonimato permita a não intimidação deste ao consultar as informações e exercícios de fixação inseridos nela. O vídeo demonstrativo do MountPC está disponível no endereço: [https://youtu.be/2N9jeCziCfQ.](https://youtu.be/2N9jeCziCfQ) Como trabalhos futuros, pretende-se disponibilizar a plataforma para utilização dos docentes na disciplina em questão.

# **8. Referências**

AGÊNCIA SEBRAE DE NOTÍCIAS (Goiás). **Em Coletiva de Imprensa, Sebrae Goiás apresenta negócios promissores para este ano**. 2017. Disponível em: <http://www.go.agenciasebrae.com.br/sites/asn/uf/GO/em-coletiva-de-imprensa-sebrae-goiasapresenta-negocios-promissores-para-este-ano,f9a04053c724a510VgnVCM1000004c00210a RCRD>. Acesso em: 24 set. 2017.

DALL'OGLIO, Pablo. **PHP:** Programando com Orientação a Objetos. 3. ed. São Paulo: Novatec Editora, 2015.

DAMASCENO, E. F.; OLIVEIRA, D. C. **Um Ambiente Virtual para Ensino de Instalação e Manutenção de Microcomputadores**. Global Science and Technology. 2013.

DATE, C. J. **Introdução a Sistemas de Bancos de Dados.** 8. ed. Rio de Janeiro: Elsevier, 2004.

DIAS, R. R. **Desenvolvimento de um jogo sério para a aprendizagem de manutenção de computadores.** 2014. 130 f. Dissertação (Mestrado em Engenharias) - Universidade Federal de Uberlândia, Uberlândia, 2014.

LIKERT, R. **A technique for the measurement of attitudes**. Archives of Psychology, n. 140, p. 1-50, 1932.

MACHADO, L. L.; SILVA, J. T. da. **Objeto de aprendizagem digital para auxiliar o processo de ensino-aprendizagem no ensino técnico em informática.** RENOTE - Revista Novas Tecnologias na Educação, v.3, n.2, Novembro, 2005.

MILANI, André. **PostgreSQL:** Guia do Programador. 1. ed. São Paulo: Novatec Editora, 2008.

NARAYANASAMY, V. et al. **Distinguishing games and simulation games from simulators.** In: Computers in Entertainment, New York, v.4, n.2, Abril, 2006.

QUILLJS. **Quill Rich Text Editor.** 2018. Disponível em: <https://quilljs.com/>. Acesso em: 24 mai. 2018.

SANTOS, K. C. **Protótipo de um Objeto Digital de Aprendizagem para Aplicação de Métodos de Ensino em Montagem e Manutenção Básica de Microcomputadores.** 2013**.** Dissertação (Mestrado em Computação Aplicada) – Centro de Ciências Tecnológicas, Universidade Estadual do Ceará, Ceará.

SILVA, M. S. **Construindo Sites com CSS e (X)HTML:** Sites controlados por folhas de estilo em cascata. São Paulo: Novatec Editora, 2008.

SOUSA, M. P. A. de. et al. **Maintenance and Assembly Training in a Hydroelectric Unit of Energy Using Virtual Reality Desktop**. In: IEEE Latin America Transactions, v.6, n.5, Setembro, 2008.

TAROUCO, L. M. R. et al. **Reusabilidade de objetos educacionais**. In: RENOTE – Revista Novas Tecnologias para a Educação. Porto Alegre: Centro Interdisciplinar de Novas Tecnologias na Educação (CINTED-UFRGS), v.1, n.1, Fevereiro, 2003.

TAROUCO, L. M. R. et al. **Objetos de aprendizagem**: teoria e prática. Porto Alegre: Evangraf, 2014.

W3C. **HTML 5.2:** W3C Recommendation, 14 December 2017. Disponível em: <https://www.w3.org/TR/html5/introduction.html#background>. Acesso em: 08 fev. 2018.

W3SCHOOL. **JavaScript Tutorial**. 2018. Disponível em: <https://www.w3schools.com/js/>. Acesso em: 09 mar. 2018.

ZAIA, Davi. **A importância do ensino técnico e da capacitação profissional**. 2011. Disponível em: <http://www.emprego.sp.gov.br/a-importancia-do-ensino-tecnico-e-da-capacitacao-profission al/>. Acesso em: 24 set. 2017.